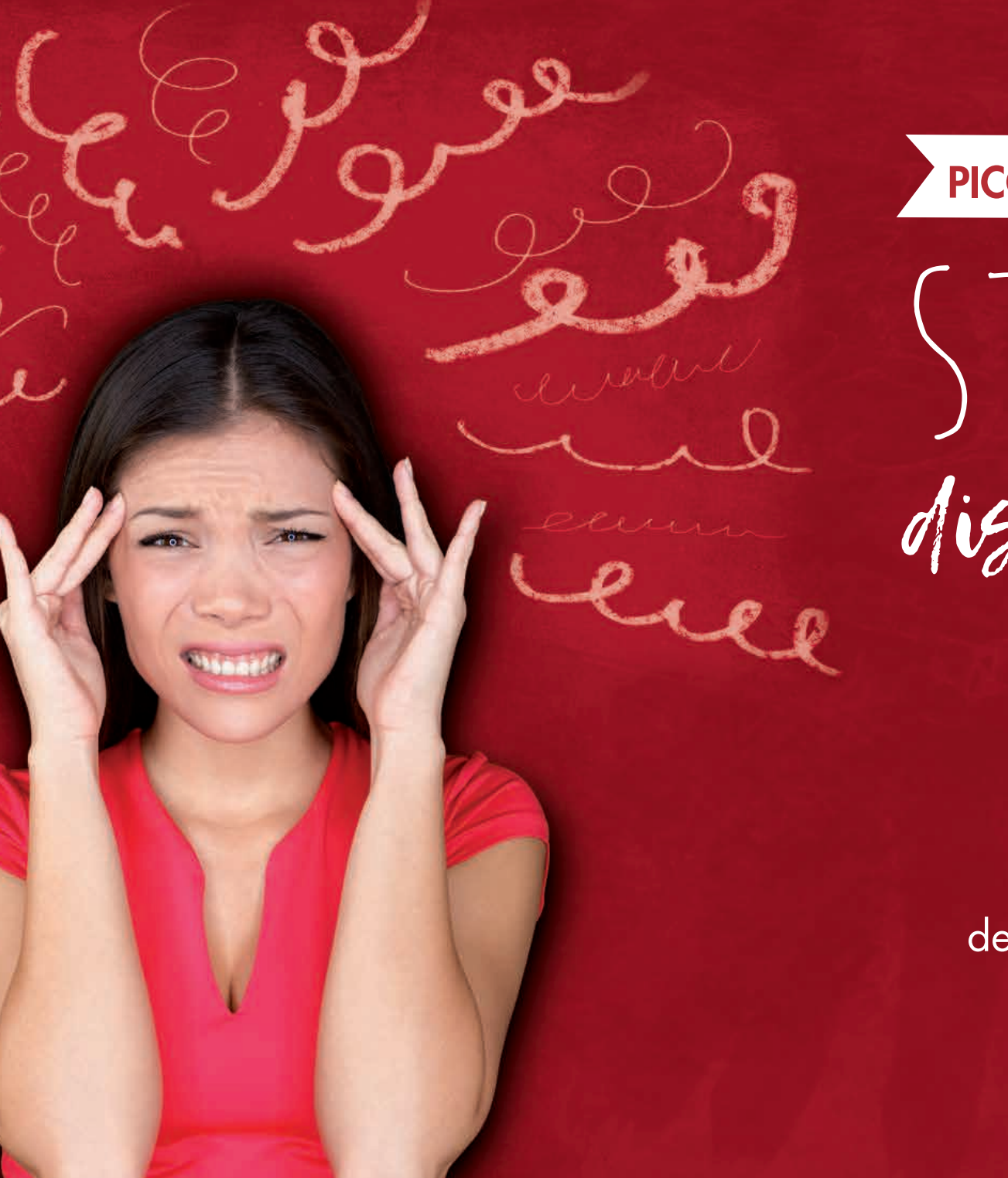

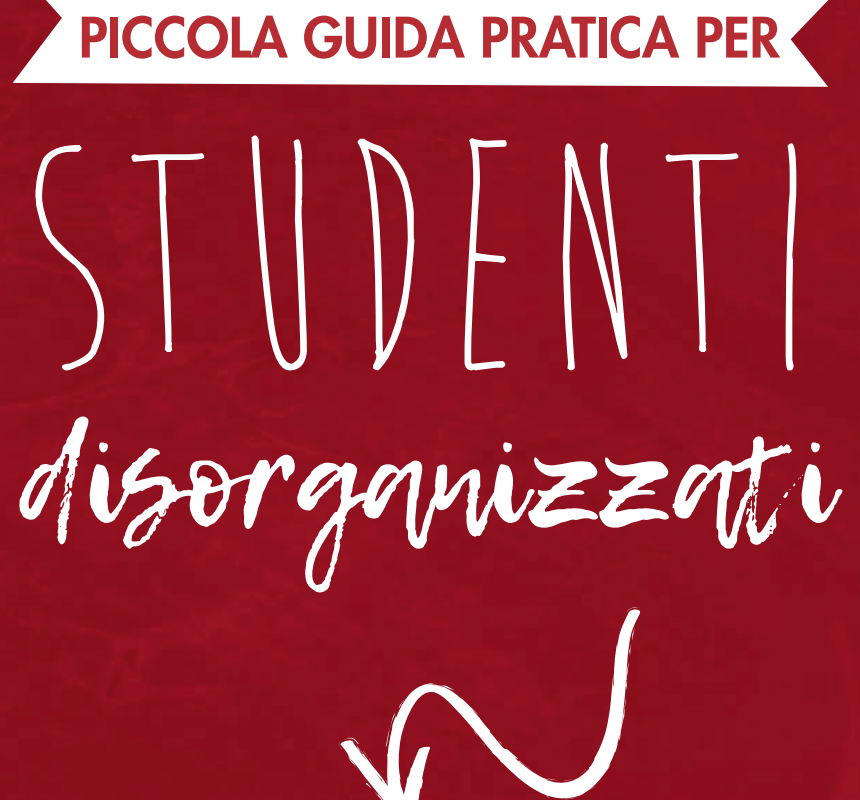

 VIENI A CAPO dei tuoi lavori di redazione SENZA STRESS!

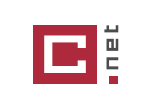

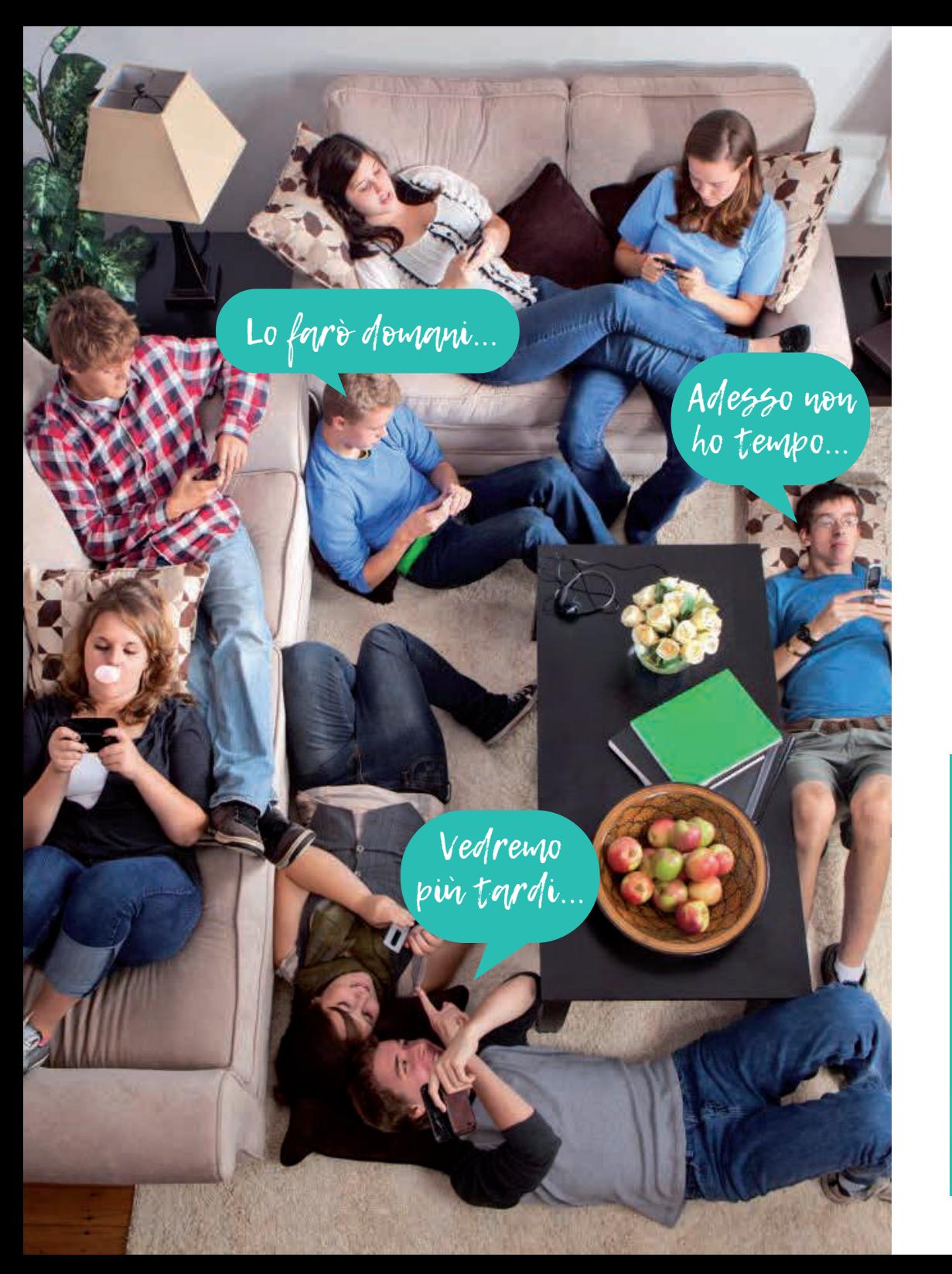

# Nemico n°1: la procrastinazione

# LA PROCRA… CHE?

Procrastinazione Fastidiosa tendenza a rimandare le azioni previste a più tardi.

Ti dice qualcosa, vero?

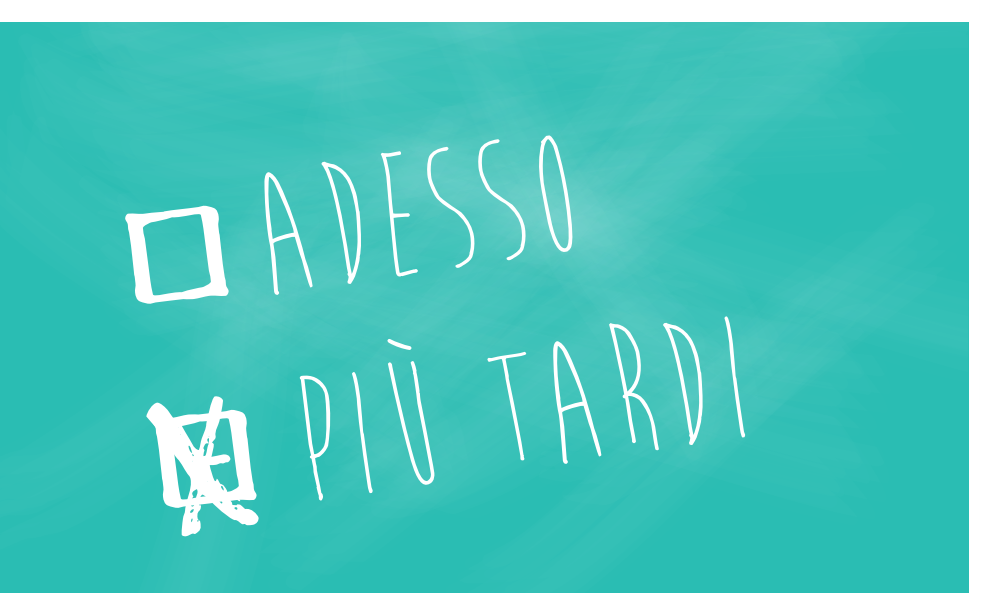

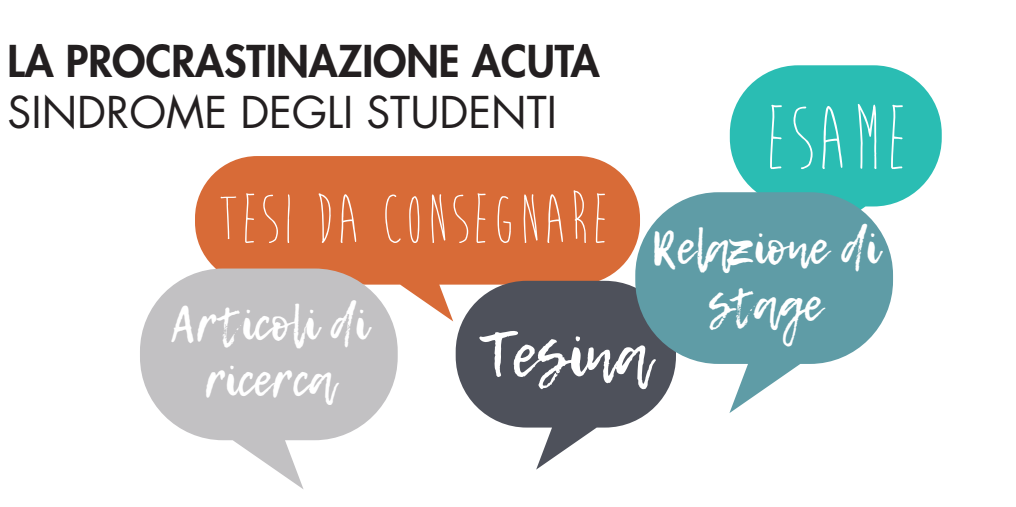

#### TU, nei tuoi sogni e in quelli dei tuoi prof

> Organizzazione anticipata delle varie fasi del lavoro in un'atmosfera serena e produttiva.

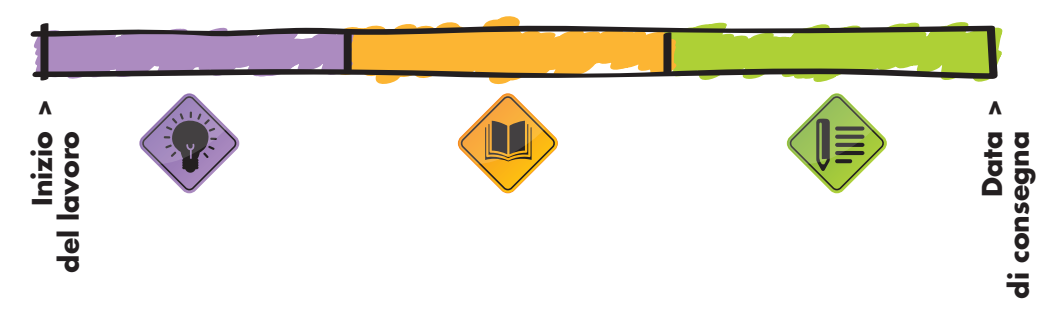

#### TU, nella realtà

> Negazione della portata del compito da svolgere. Panico e disagio con l'avvicinarsi della data di consegna.

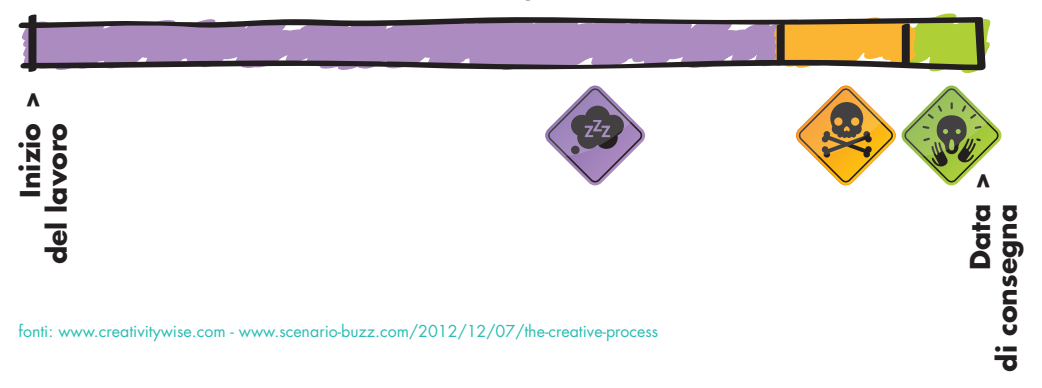

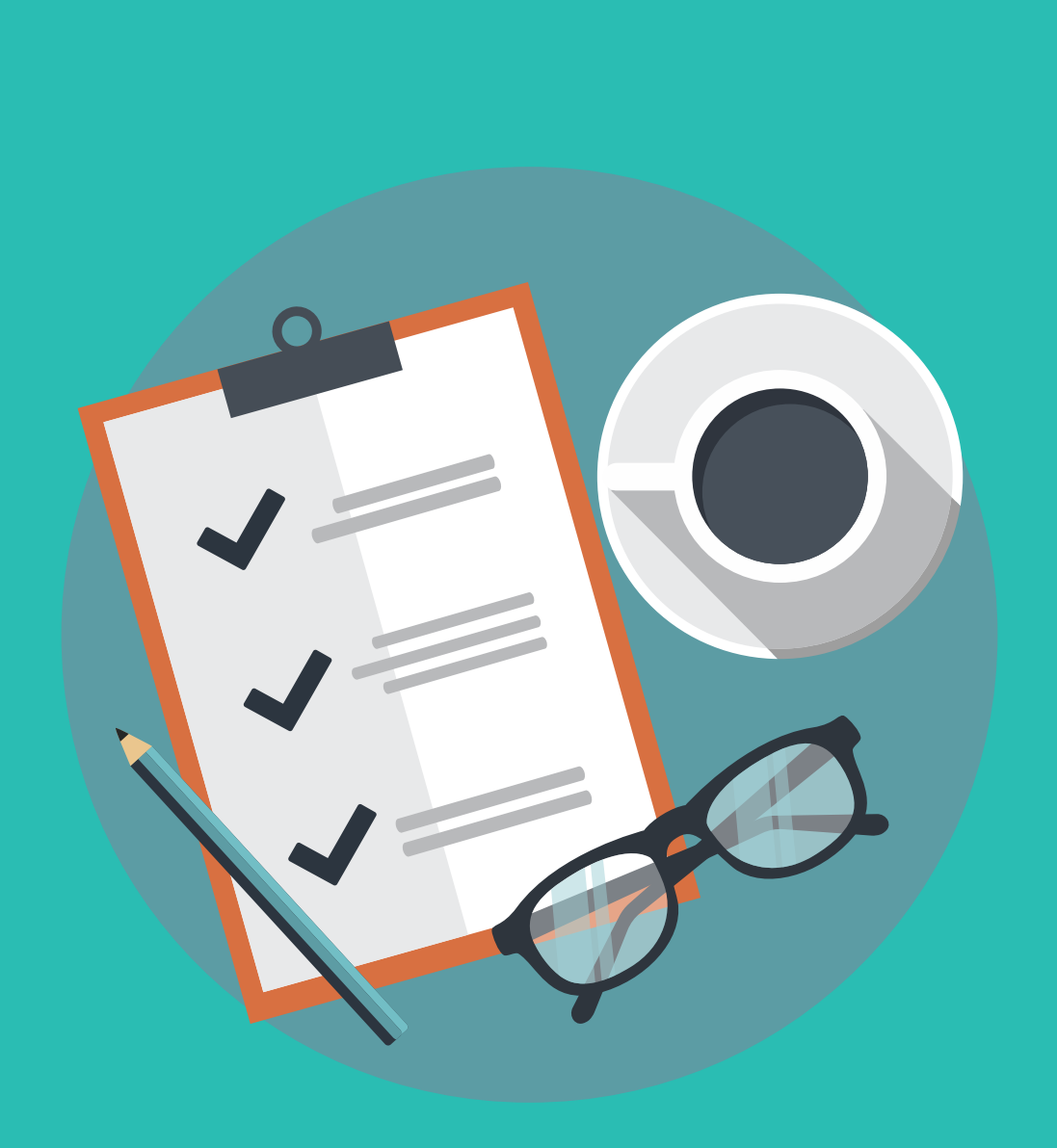

### 3 CONSIGLI OVVI PER LOTTARE CONTRO LA PROCRASTINAZIONE DELLO **STUDENTE**

Prendi le cose in mano! Crea un'atmosfera propizia allo studio.

#### 1. Mettiti alla scrivania per studiare

Sistemarsi comodamente per fare i compiti, ma non TROPPO comodamente. Preferisci la scrivania al divano!

## $\lambda$ . Porta a termine quello che cominci

Per un risparmio di tempo considerevole ed una soddisfazione massima, prendi l'abitudine di portare a termine quello che fai. Cerca di prevedere dei momenti di studio regolari.

# $3.$  Metti via il cellulare

Allontanati dalle potenziali fonti di deconcentrazione per essere più efficace.

#### PER APPROFONDIRE:

• « Come fare le cose: 7 consigli per non procrastinare »: http://www.iwolm.com/blog/come-fare-cose-consigli-per-non-procrastinare/

• « Procrastinare: 7 modi per smettere » : https://www.efficacemente.com/2009/04/procrastinare-7-modi-per-smettere/

• « Come superare la procrastinazione nello studio » : http://metododistudio.it/come-superare-la-procrastinazione-nello-studio/

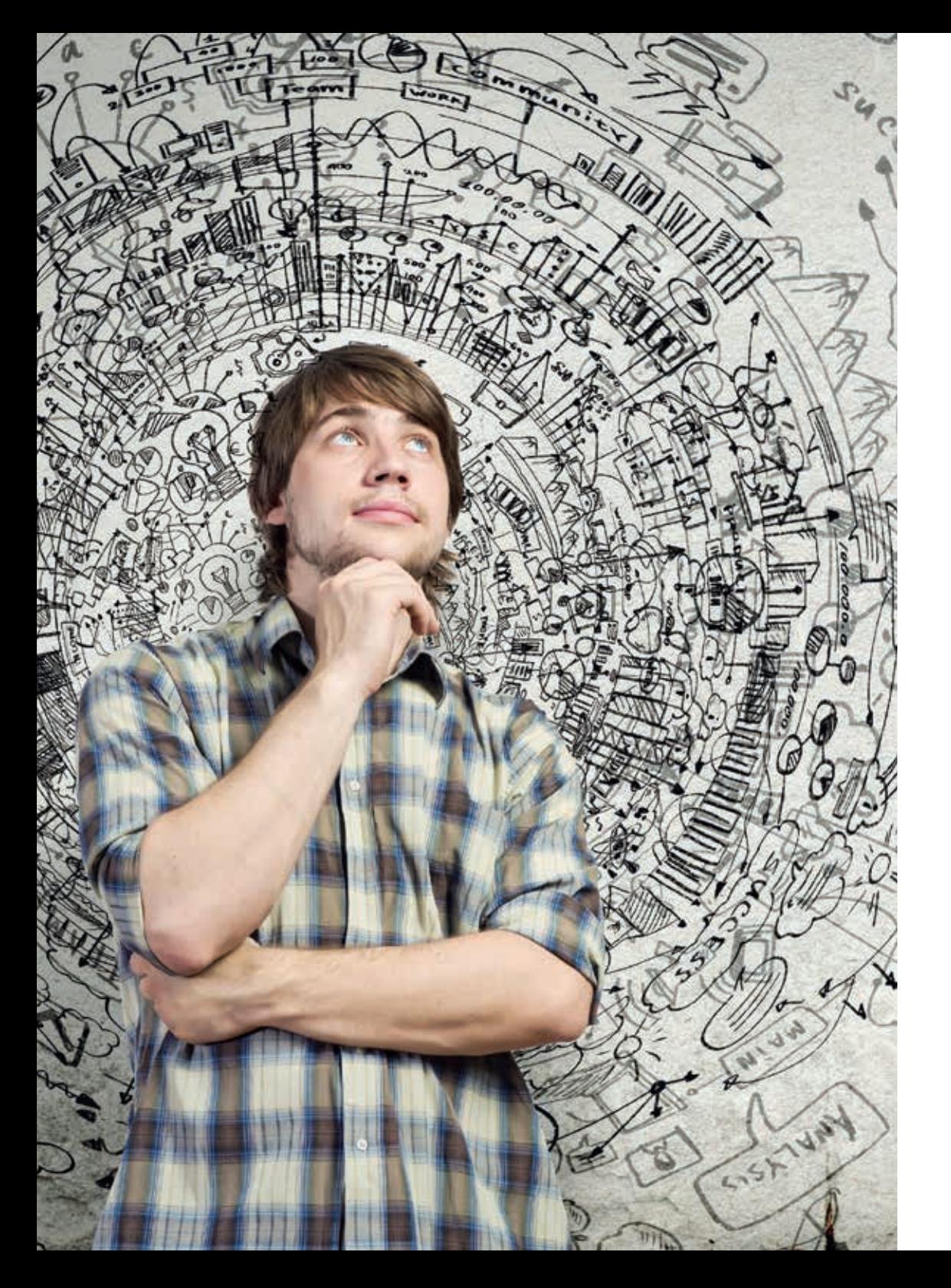

# È deciso: questa volta TI ORGANIZZI!

# LE BUONE ABITUDINI OGNI GIORNO

# 4 REGOLE D'ORO

- 1. FAI LA LISTA di tutte le cose che devi fare.
- $\lambda$ . ORDINA I COMPITI IN BASE ALLA PRIORITÀ per cominciare dalle più importanti.
- 3. PIANIFICA<sup>/</sup>la tua settimana.
- 4. CONCENTRATI su un compito solo alla volta.

LE 3 MIGLIORI APPLICAZIONI GRATUITE PER IMPARARE AD ORGANIZZARTI NELLA VITA DI TUTTI I GIORNI!

Compilatio le ha provate per te!

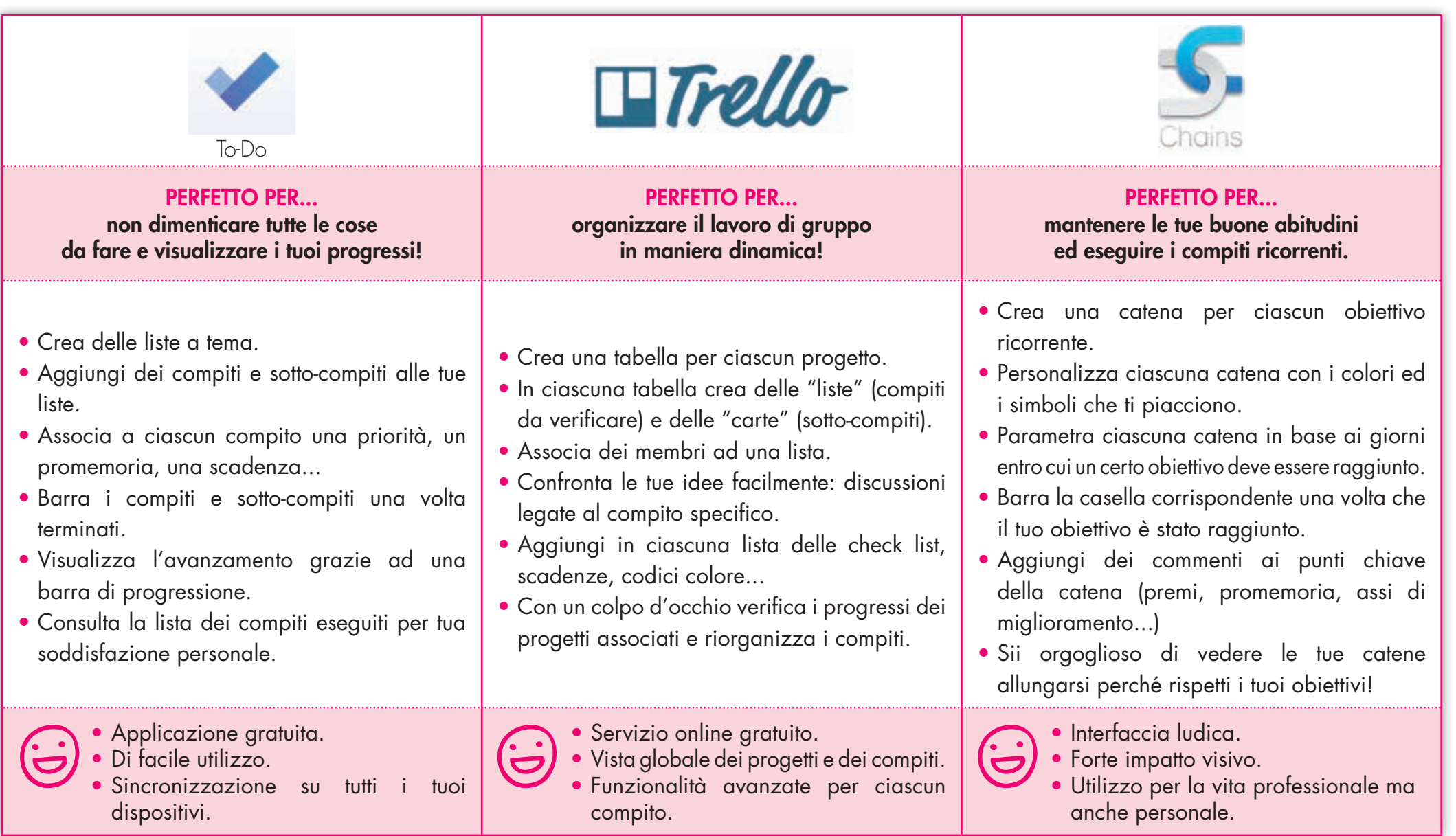

fonte: www.zen-et-organisee.com/2015/03/mes-10-applis-pour-bien-s-organiser.html

Piccola guida pratica per studenti disorganizzati 6

# E PER I MENO GEEK...

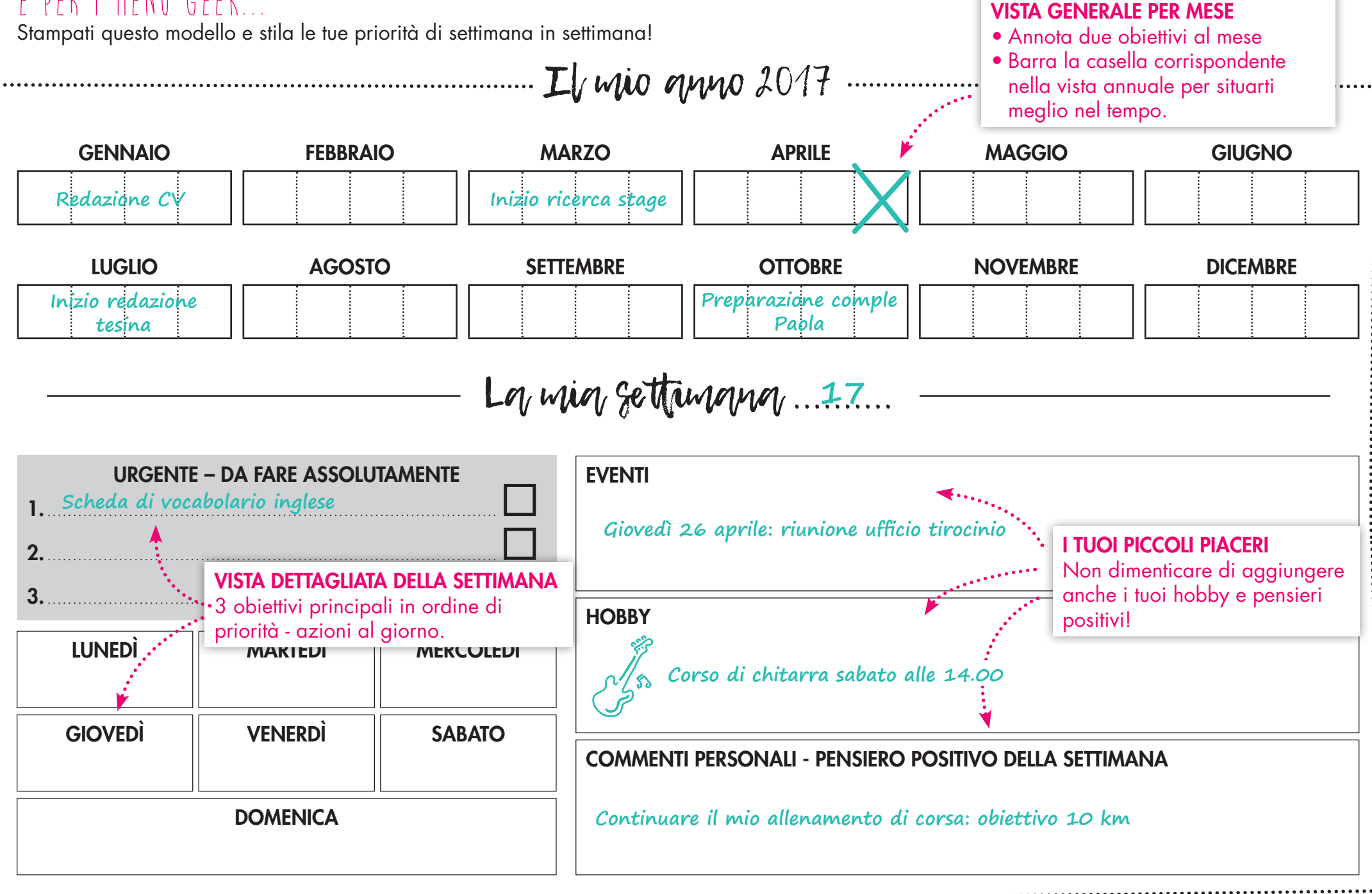

# Il mio anno 2017

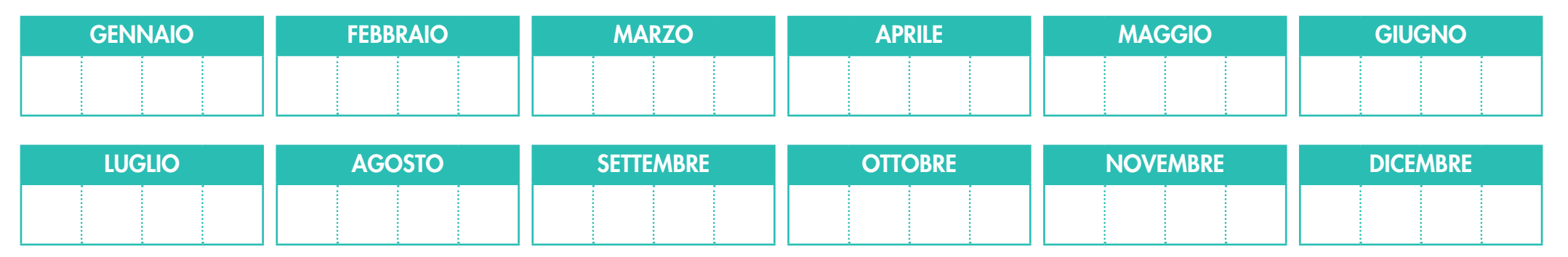

$$
\cdots \cdots \rightarrow \rightarrow \text{Lq} \text{ min} \text{ settumum \quad ... \quad \leftarrow \leftarrow \leftarrow \leftarrow
$$

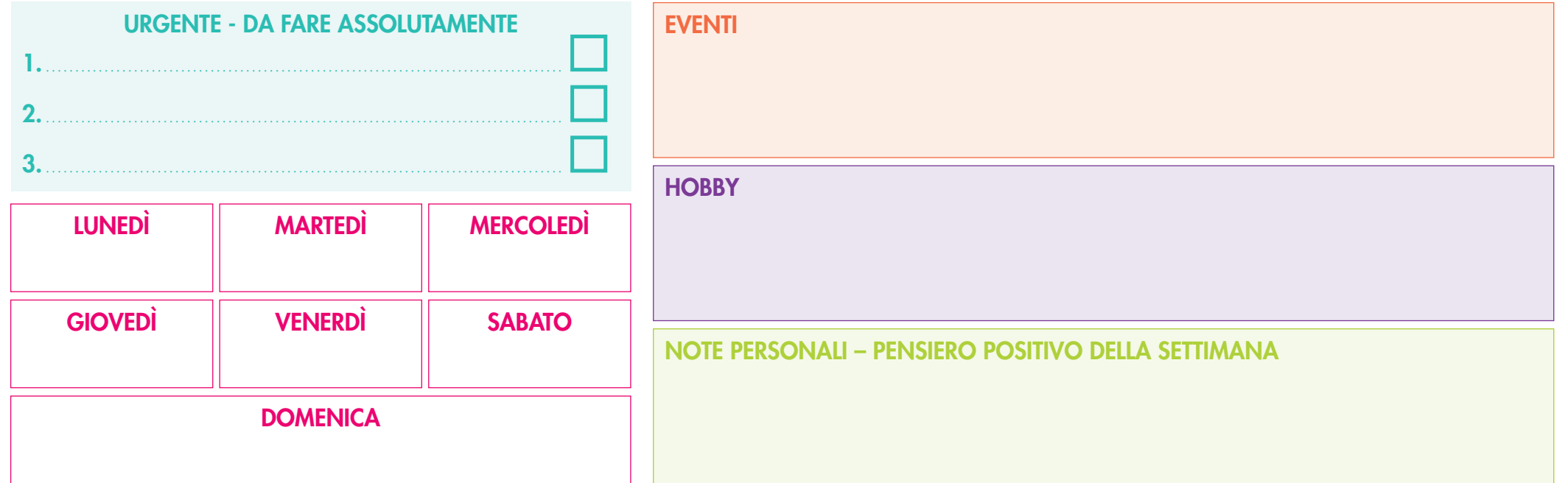

 $\frac{2}{\sqrt{2}}$ 

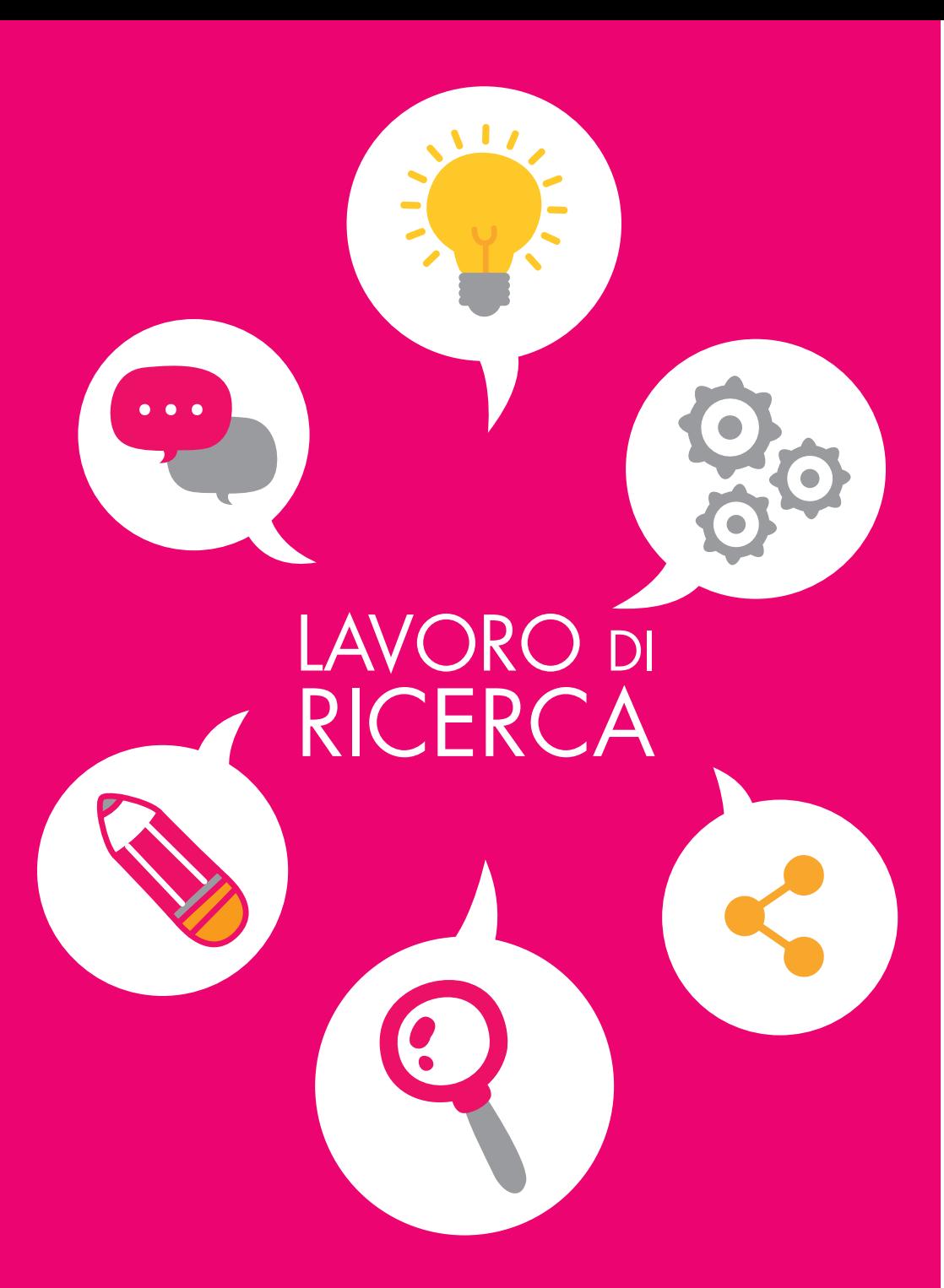

## **ORGANIZZAZIONE** PER IL TUO LAVORO DI RICERCA

#### Le tappe fondamentali

- 1. Definisci l'argomento.
- $\overset{\bullet}{\leftarrow}$ . Fai delle **ricerche documentarie** per esplorare il tema.
- $3.$  Fai emergere una **problematica** (che includa degli aspetti che si collegano ai tuoi interessi e progetti personali! Unisci l'utile al dilettevole).
- 4. Documentati su tale precisa problematica.
- 5. Fai una lista di tutte le tue idee personali.
- 6. Stabilisci un piano inserendo in ciascuna parte le idee elencate finora.
- $7.$  Redigi senza errori di ortografia.
- $8.$  Formatta: sommario, note a piè di pagina, bibliografia...
- >>IMPORTANZA DELLA RICERCA DOCUMENTARIA. Ti diciamo come fare!

#### Zoom sull'analisi di un documento

Trova le giuste informazioni con un colpo d'occhio!

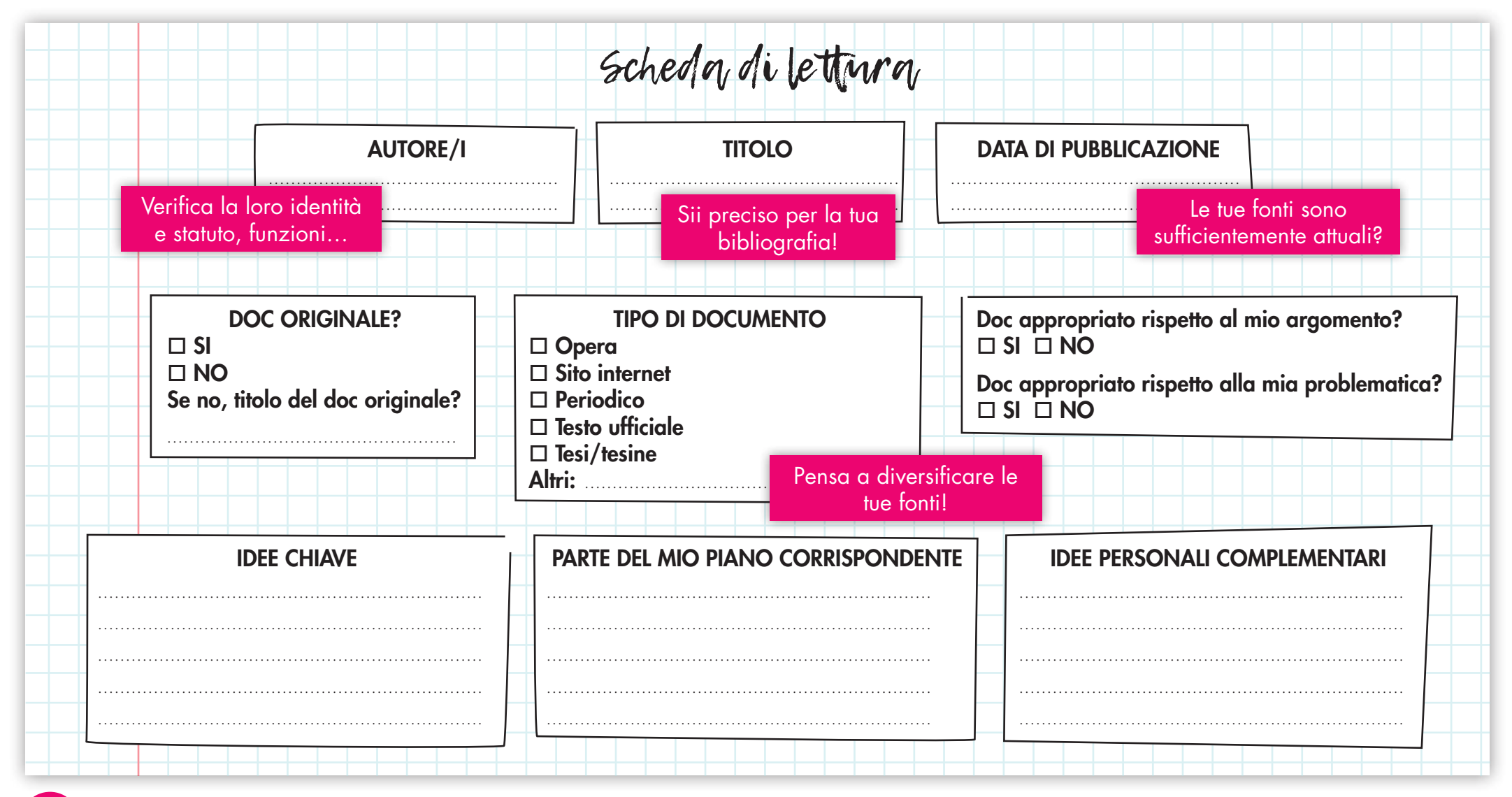

E PER FARTI GUADAGNARE TEMPO ED EFFICACIA: ZOTERO!

Non sei obbligato/a a fare questa scheda per ciascuna delle tue letture. Una volta presa l'abitudine puoi semplicemente utilizzare Zotero, strumento concepito specificamente per la ricerca documentaria.

Zotero organizza i tuoi riferimenti AUTOMATICAMENTE per inserirli direttamente nelle note a piè di pagina o nella tua bibliografia.

Un'interfaccia intuitiva a 3 colonne:

- Collezioni che costituiscono la tua libreria
- Liste di riferimenti che compongono ciascuna collezione
- Dettagli di ciascun riferimento: titolo, data, autore, note...

#### 1. Salva le tue ricerche Internet

Nel corso delle tue ricerche, clicca sull'estensione Zotero che compare nella tua barra di ricerca per salvare i riferimenti che ti interessano. Zotero individua automaticamente il tipo di riferimento (libro, pagina web, articolo di rivista…).

#### Arricchisci i tuoi riferimenti

Tutti i riferimenti salvati compaiono nel tuo spazio Zotero. Puoi modificare/completare ciascun riferimento manualmente nella colonna di destra e aggiungervi le tue note, le tue idee, degli appunti personali.

#### $\mathcal I$ . Inserisci i tuoi riferimenti nel tuo testo e nella tua bibliografia

Inserisci i tuoi riferimenti direttamente nella tua videoscrittura grazie al menu Zotero. Per inserire una citazione nel tuo documento, posiziona il cursore nel punto desiderato, clicca su "Add citation" e scegli il riferimento a partire dal tuo spazio Zotero.

Alla fine del tuo testo puoi aggiungere una bibliografia a partire dalle citazioni inserite in esso: "Insert Bibliography".

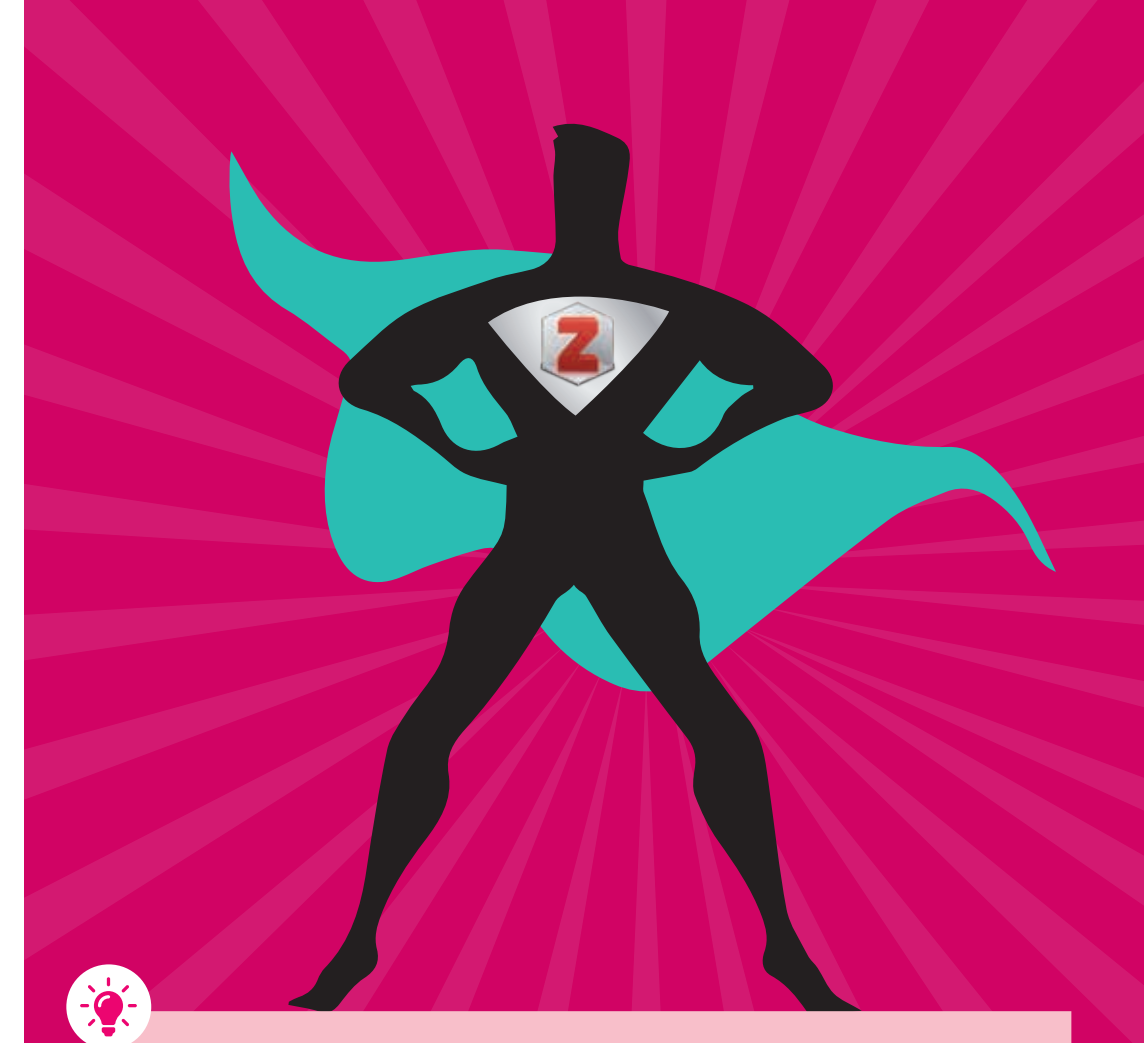

#### DIVENTA UN ESPERTO DI ZOTERO:

- ZOTERO Tutorial n°1 : Introduzione e installazione di Zotero.
- ZOTERO Tutorial n°2 : Raccogliere delle informazioni bibliografiche.
- ZOTERO Tutorial n°3 : Gestire i propri riferimenti bibliografici
- ZOTERO Tutorial n°4 : Creazione di liste bibliografiche & Inserimento in un testo di videoscrittura
- ZOTERO Tutorial n°5 : Sincronizzazione della libreria & Salvataggio dei dati

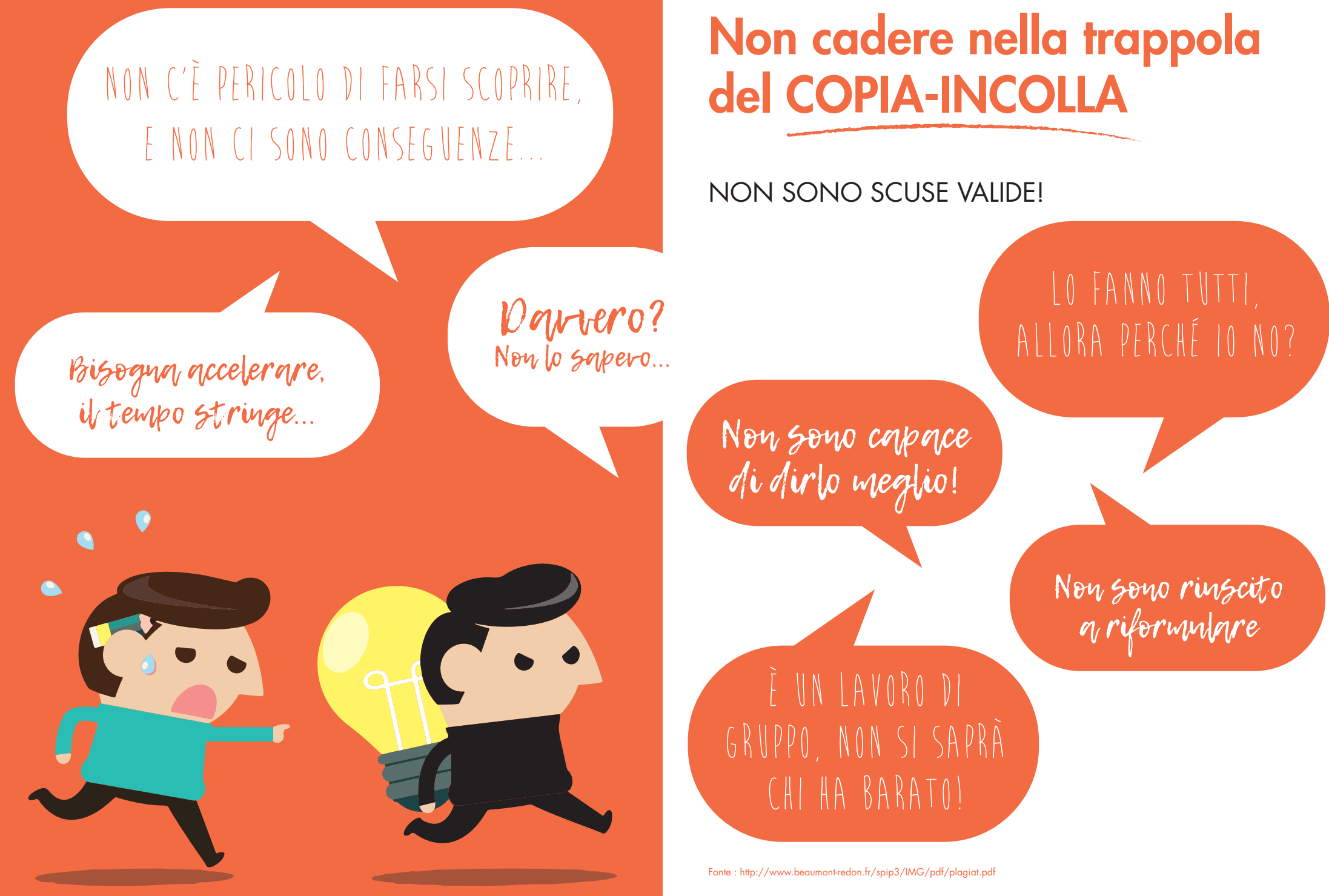

# IL PLAGIO: COS'È?

#### (Quasi) Tutti sanno che il plagio è:

Copiare un passaggio di testo di un libro o di una pagina web senza menzionarne la fonte e senza mettere tra virgolette il passaggio citato.

#### Ma molti ignorano che il plagio è anche:

#### TRADUZIONE

Tradurre un paragrafo intero o una citazione senza menzionarne la provenienza.

## UTILIZZAZIONE DI CONTENUTI GRAFICI

Inserire delle immagini, dei video o dei grafici provenienti da fonti esterne senza indicarne la fonte.

# RIFORMULAZIONE

Riprendere l'idea originale di un autore con parole proprie senza menzionarne la fonte.

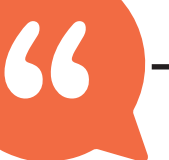

# AUTOCITAZIONE

Riprendere delle idee o passaggi di un proprio lavoro realizzato precedentemente senza citarsi/lo.

# LE REGOLE DI CITAZIONE DA RISPETTARE

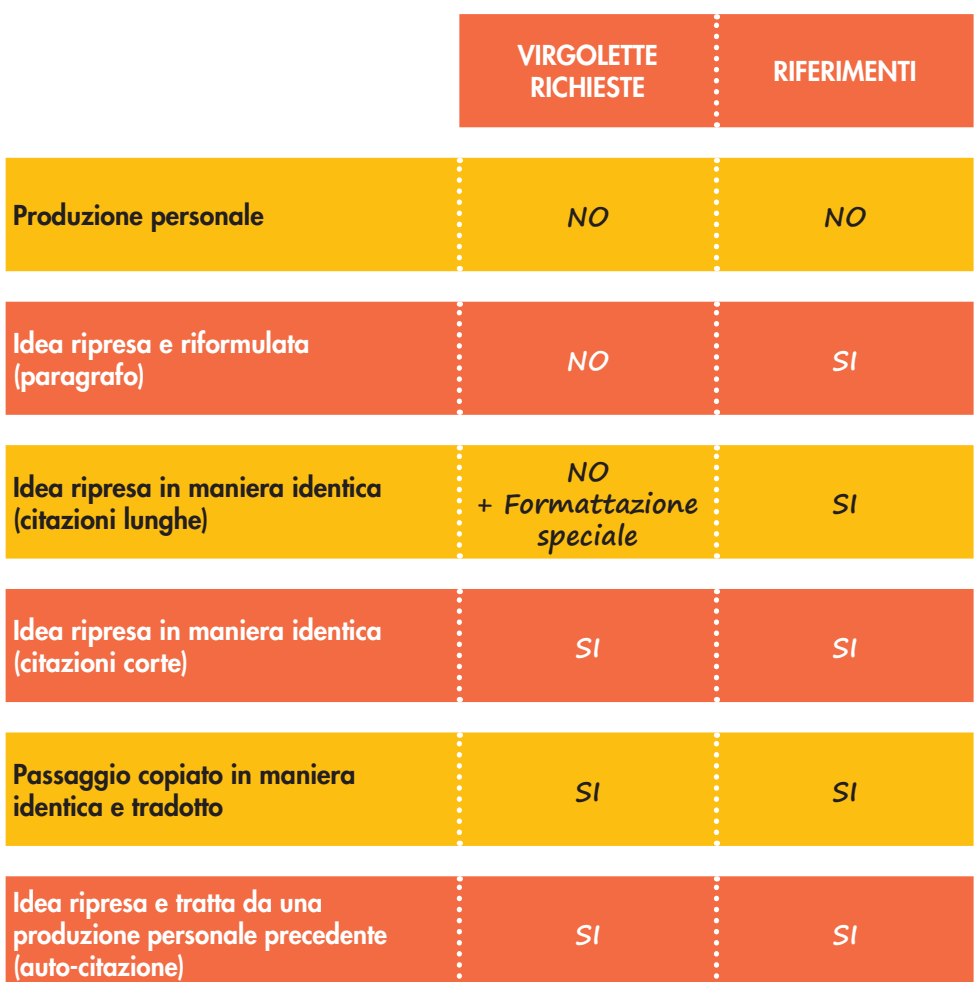

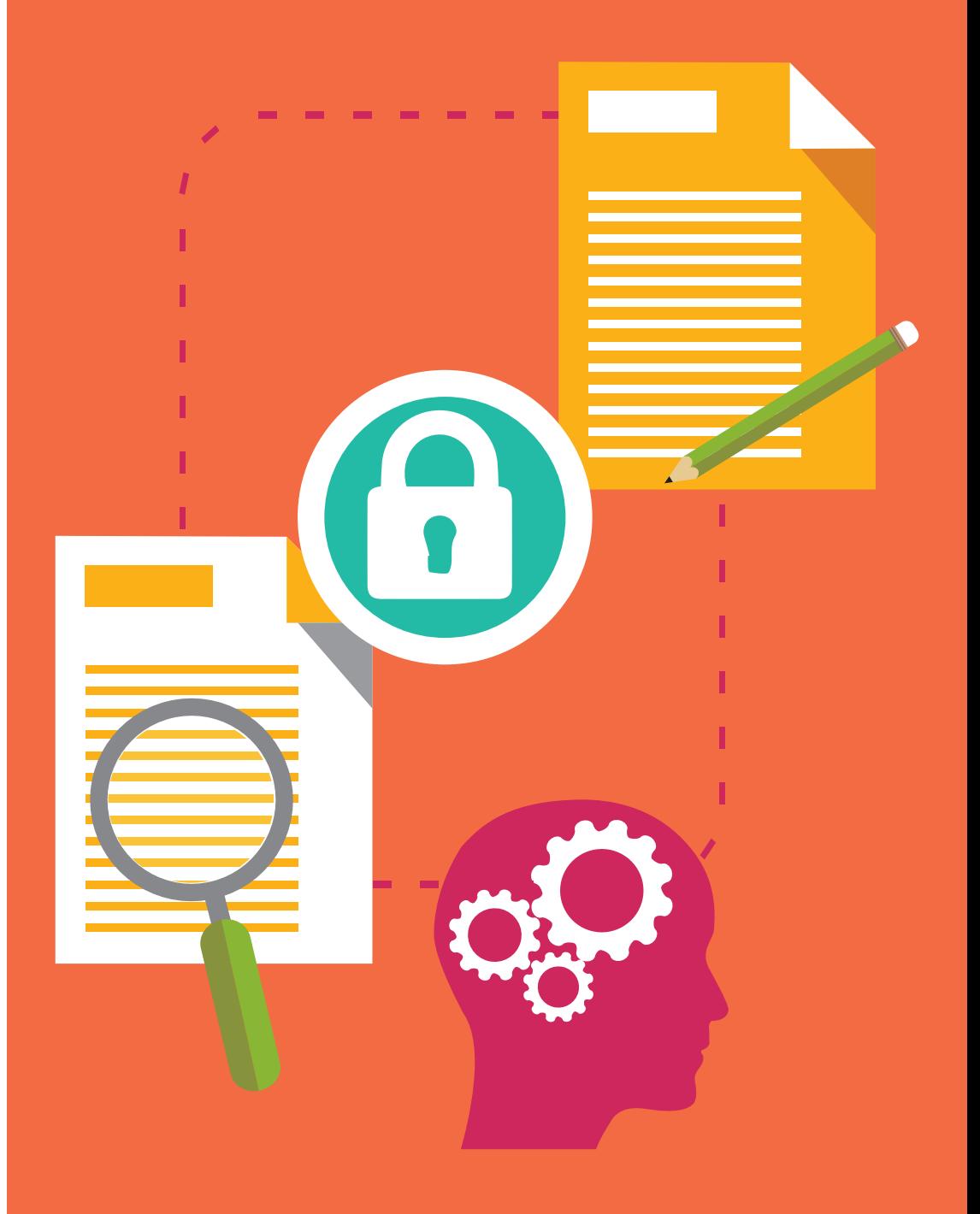

# 3 PREZIOSI CONSIGLI PER EVITARE IL PLAGIO

# Riproduci le tue fonti con metodo

• Introduci la citazione nel tuo testo con una frase accompagnata da 2 punti.

*Ex : Il Piccolo Principe amava molto i tramonti: "Per molto tempo tu non avevi avuto per distrazione che la dolcezza dei tramonti. Ho appreso questo nuovo particolare il quarto giorno, al mattino, quando mi hai detto: «Mi piacciono tanto i tramonti. Andiamo a vedere un tramonto...»1*

1. Antoine De Saint-Exupéry, Il Piccolo Principe, 6 Aprile 1943

#### • Oppure inseriscila nella logica della frase:

*Ex : Il Piccolo Principe disse addio alla volpe, che gli rivelo' il suo segreto: «Non si vede [bene] che con il cuore.* 

1. Antoine De Saint-Exupéry, Il Piccolo Principe, 6 Aprile 1943

#### • Se utilizzi soltanto un passaggio della citazione, estraine una parte utilizzando le parentesi quadre [...]

*Ex : «La vecchiaia è uno stato di riposo […]. Una volta che la violenza delle passioni si è allentata, ci si vede liberati da una folla di tiranni forsennati.1»*

1. Platone, La Repubblica, lib.VI, 315 a.C.

#### • Per le citazioni lunghe (di più di 3 righe): separale dal testo principale con delle *interlinee doppie*, e inquadrale con dei margini senza virgolette

*Ex : Nn questa breve poesia, Ungaretti riesce ad esprimere la precarietà della vita dei soldati:*

*Si sta come*

*D'autunno*

*Sugli alberi*

*Le foglie.1*

1. Giuseppe Ungaretti, Soldati, L'Allegria, 1918

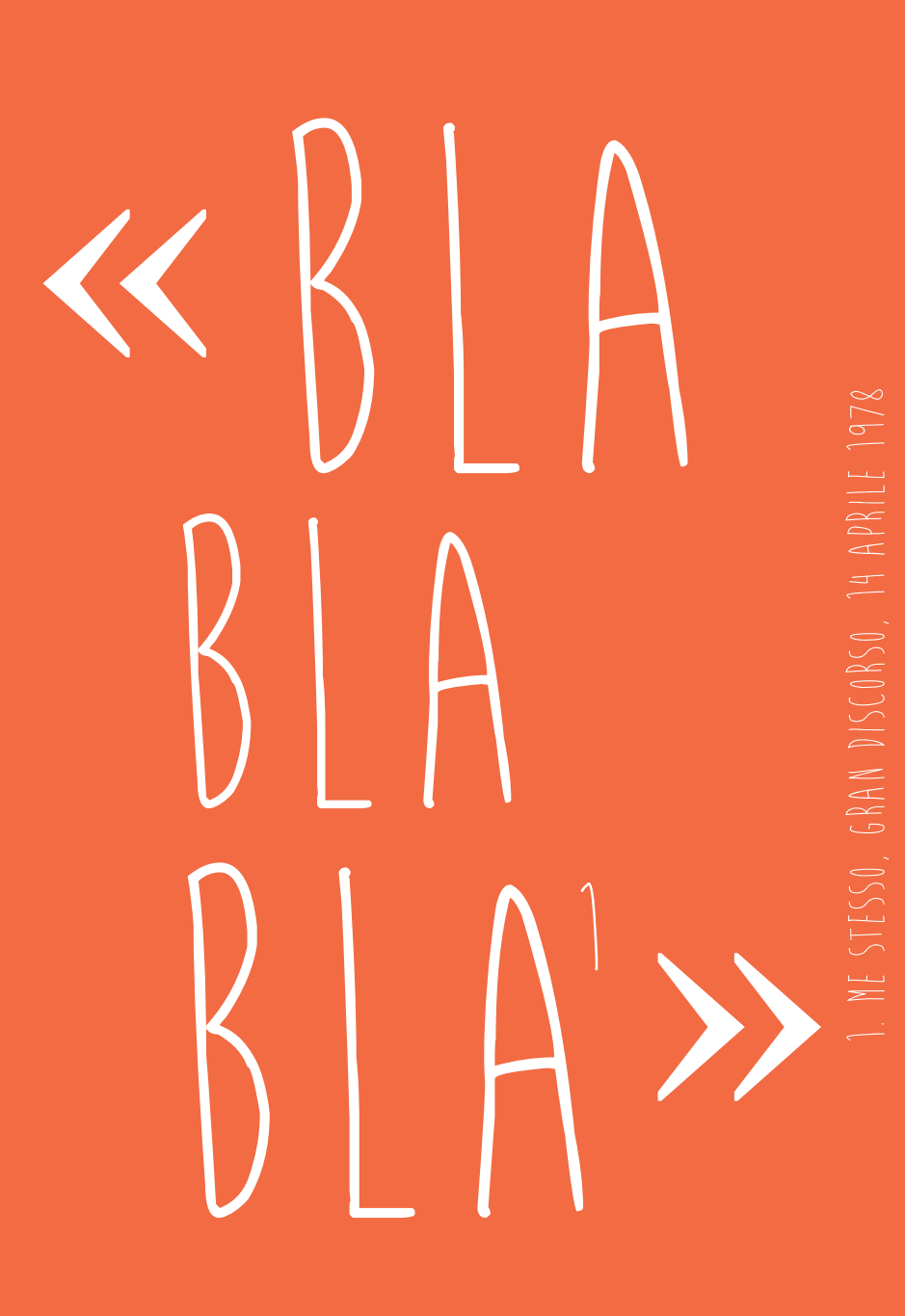

## 2. Enumera le tue fonti in una bibliografia strutturata

Tieniti informato sulle regole della tua scuola in materia di citazione dei riferimenti. Se non ci sono istruzioni specifiche puoi basarti sul modello seguente:

#### • Per i documenti cartacei:

*Cognome, nome. Titolo dell'articolo/dell'opera. Nome del periodico/dell'editore, anno di pubblicazione, volume o tomo, numero, pagina*

#### • Per i documenti online:

*Cognome, nome. Titolo dell'articolo [online]. Nome del periodico, anno di pubblicazione, volume, numero, pagina. Disponibile su: ........... (data di consultazione)*

#### • Per le immagini, i video, le trasmissioni:

*Cognome, nome. Titolo dell'immagine/del file/della trasmissione. [data] [tipo: foto, video]. In: Nome del sito, Disponibile su: ...... (data di consultazione)*

Classifica gli autori in ordine alfabetico. Per gli autori utilizzati più volte, elenca le fonti in ordine cronologico.

Se manca il nome dell'autore, sostituiscilo con il titolo dell'articolo.

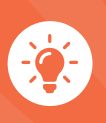

O per un risparmio di tempo considerevole, pensa a Zotero, che potrà costruire per te automaticamente una bibliografia coerente! *(cf. pag. 11)*

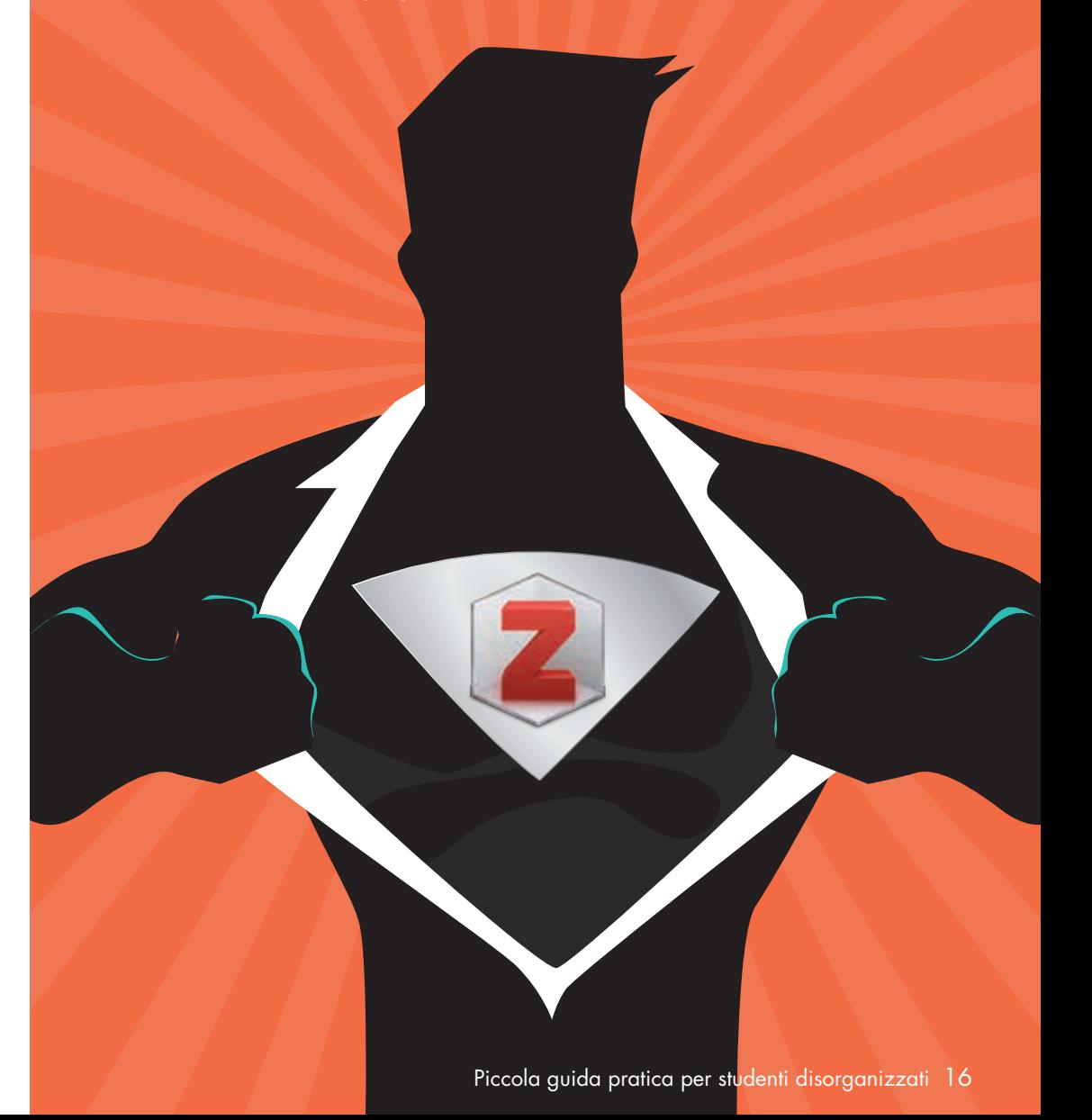

# 3. Verifica la tua bibliografia grazie a Studium di Compilatio

- > Obiettivo 0% plagio!
- > Rendere omaggio agli autori utilizzati nel tuo lavoro
- > Facilitare la comprensione da parte del lettore

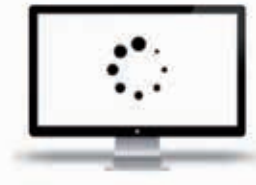

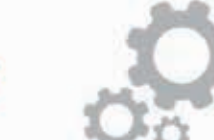

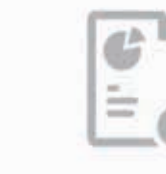

CARICA ANALIZZA CORREGGI

Carica il tuo compito nel programma online **Studium** e verifica:

• La percentuale di testo originale (di cui sei l'autore) e la percentuale di testo simile ad altre fonti.

*Questa ripartizione soddisfa le istruzioni fornite dai tuoi insegnanti? Hai abbastanza riferimenti, o troppi?*

· La lista di tutte le fonti internet che presentano almeno una similitudine con il tuo compito.

*Le hai elencate tutte nella tua bibliografia?*

## STUDIUM BY COMPILATIO, UN FUNZIONAMENTO INTUITIVO

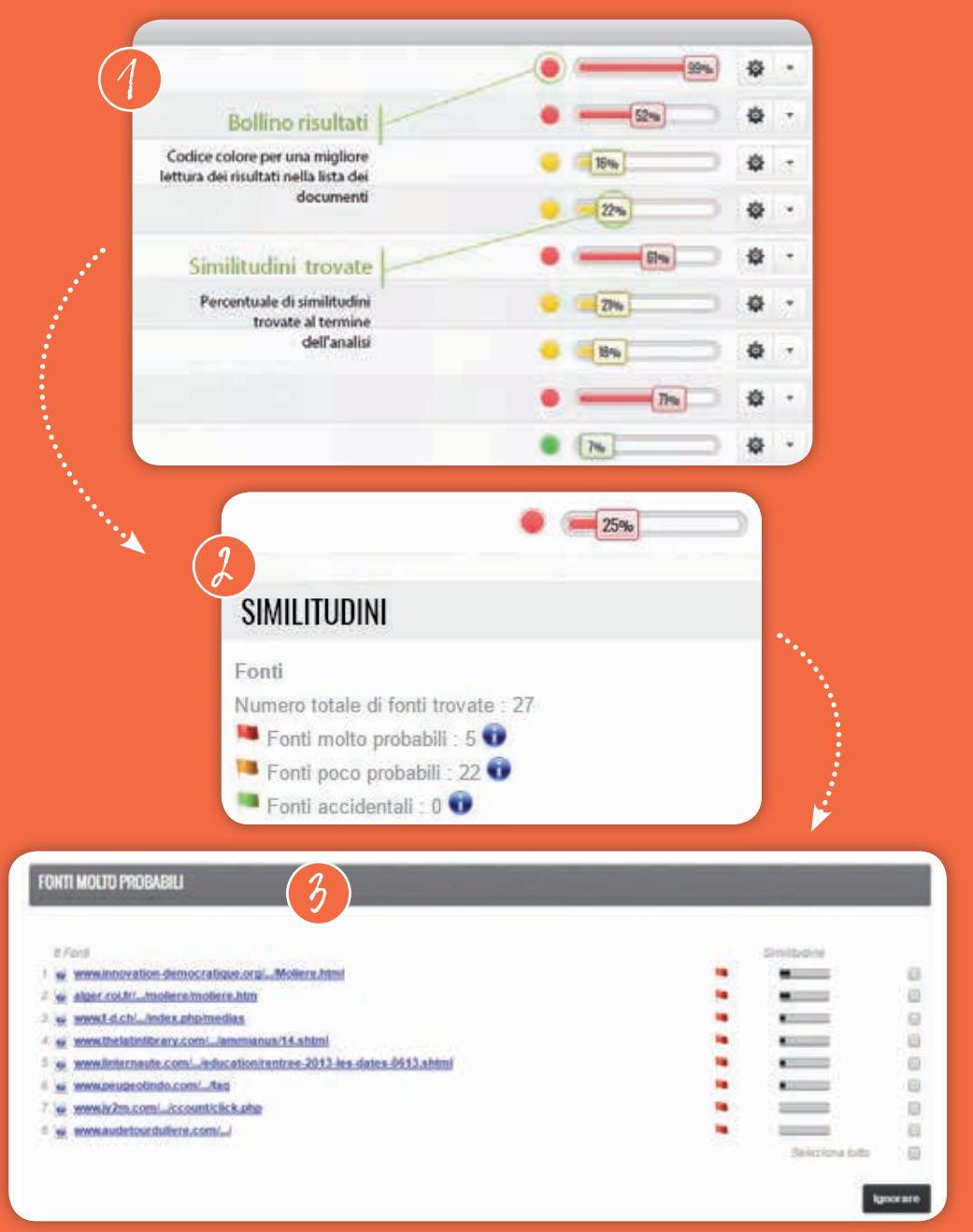

# NON DIMENTICARE DI FESTEGGIARE la fine del tuo lavoro! OGNI REALIZZAZIONE MERITA UNA KICOMPENSA MA ATTENZIONE ALLA procrastinazione CHE VORRÀ CERTAMENTE riprendere il sopravvento!

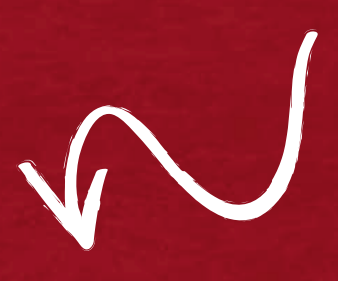

# Bompilatio SOFTWARE DI AIUTO ALLA PREVENZIONE DEL PLAGIO

www.compilatio.net

FSE

Redazione: Compilatio - azione grafica: globule VERTE - Crediti foto: © diane39/istock, Maridav/fotolia, Sergey Nivens/fotolia Illustrazioni: globule VERTE, freepik, Marina Prokic/freepik, Tharakorn/shutterstock